# ENGIGE SERVICES Berkeley College®

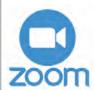

To access and activate go to **BerkeleyCollege.Zoom.US** 

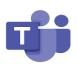

Login to your e-mail and select the app launcher in the upper-left corner of your screen, and select Teams

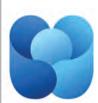

Login to your e-mail and select the app launcher in the upper-left corner of your screen, and select Viva Engage

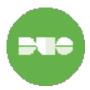

DUO MFA enrollment guide please click <u>here</u> To add a new device to DUO MFA, please click <u>here</u>

Students must download the Duo MFA app and use the push notifications.

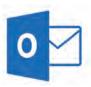

You can access your e-mail by going to Mymail.BerkeleyCollege.edu

### **Resetting your password**

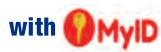

- 1. Go to MyID.BerkeleyCollege.edu
- 2. Enter your username, and click the "Forgot My Password" option
- 3. MyID service will send an e-mail to your Berkeley College MyMail account and the personal e-mail account that is registered in Student Self Service
- Once you receive the e-mail, click the link, "MyID Password Reset" and follow the directions on screen

## Recommended Berkeley College Apps

Berkeley College Canvas Student

Bookshelf

Duo Mobile

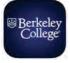

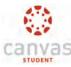

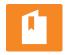

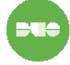

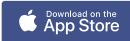

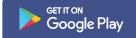

## **Berkeley College Services**

Berkeley WiFi

Look for the WiFi Access point Berkeley WiFi and log in using your Berkeley login information.

Need a program for class? Log into Virtual Labs by going to MyApps.BerkeleyCollege.edu

Talk off Campus
Use Teams and Viva Engage to keep up to date with campus happenings.

### **Engage Student Portal Information**

**Engage Student Portal and Canyas LMS Information** 

# INFORMATION SYSTEMS

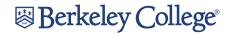

Still need help or have questions?

Call us: **973-653-2180** 

Chat 24 x 7: Berkeley Knight Chat Bot

Self-Service Tickets: <u>Help.BerkeleyCollege.edu</u>

Email: HelpDesk@BerkeleyCollege.edu

# ENGIGE SERVICES Berkeley College

### Engage.BerkeleyCollege.edu

is the only urlyou need to remember!

**Engage** is BerkeleyCollege's student ability to access all the tools you need to succeed. Through this portal, you will have the ability to interact with products such as:

- Canvas
- MyID Password Reset Services
- Library
- News
- Bill Payment
- Self-Service
- Email
- Canvas StudentApp
- eForms
- ID Card Services
- Department Information
- Berkeley Knight Chat Bot

### **How do I login to Canvas?**

Go to Engage.BerkeleyCollege.edu

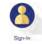

Click the Sign-In icon and login

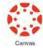

Click the Canvas icon

### **Canvas Course Tool Bar**

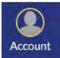

Here you will find all your account information and settings.

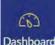

The Dashboard is an overview of all your current enrollments.

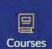

The Courses tab will show all your current and previous courses.

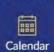

The Calendar tab will show you dates such as upcoming assignments.

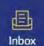

The Inbox is for messages sent within the Canvas environment.

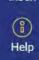

The Help tab will provide you with links and resources to assist you with issues you may encounter while using Canvas.

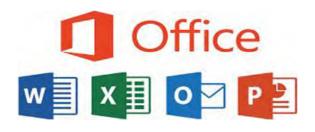

## **How to Download Microsoft Office**

Microsoft Office can be downloaded from your Berkeley College email.

- Go to Office.com
- Login with your Berkeley College email
- Click the button Install and More
- Click the link Install Microsoft 365 apps
- Click the button Install Office

All students are entitled to five copies of Microsoft Office.

Available on Windows OS and Mac OS.

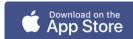

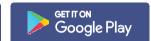

# ENGIGE SERVICES Berkeley College

### **Computer Lab Locations**

### **Woodland Park Campus**

**Academic Building 1** 

101 PC Lab 101A PC Lab 104 PC Lab

212A Graphic Design, Mac Lab

301 Graphic Design, Mac Lab

302 Interior Design, PC Lab

303 Interior Design, PC Lab

305 Interior Design, PC Lab

### **Woodbridge Campus**

106 PC Lab 107 PC Lab

#### **Newark Campus**

120 PC lab

### **New York Campus**

**41st Street Building** 

B201 PC Lab

B301 PC Lab

B302 PC Lab

#### **43rd Street Building**

303 PC Lab

304 PC Lab

401 PC Lab

404 PC Lab

203 PC Lab

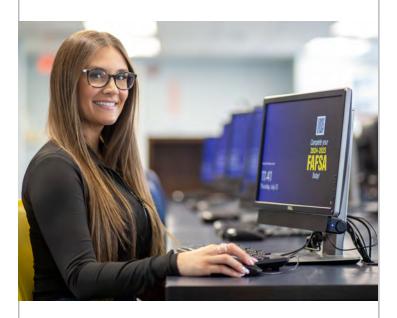

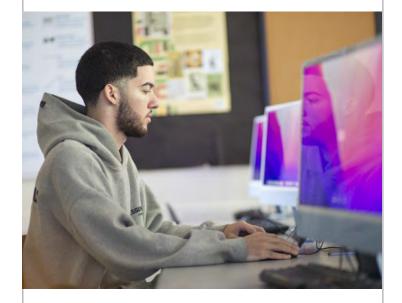

### **Access Apporto**

Apporto is designed for Graphic Design, Interior Design, and select ITM and Fashion classes that require the use of software such as:

- Autocad
- Adobe Creative Cloud
- Unity
- SketchUP

Please use our remote service <u>Apporto</u> Log in using your Berkeley College username and password.

To use the Adobe Suite (Photoshop) you must create a free account at Adobe.com

If you are having issues accessing Apporto, please contact the Helpdesk.